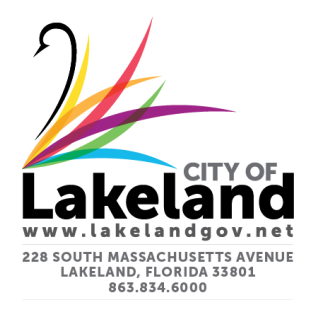

## Scheduling Inspections through the IVR:

## IVR phone number: 863-213-0481

Please have your "Permit Inspections" sheet handy, as it contains your permit number and the IVR inspection codes that are needed to schedule through the IVR.

For example:

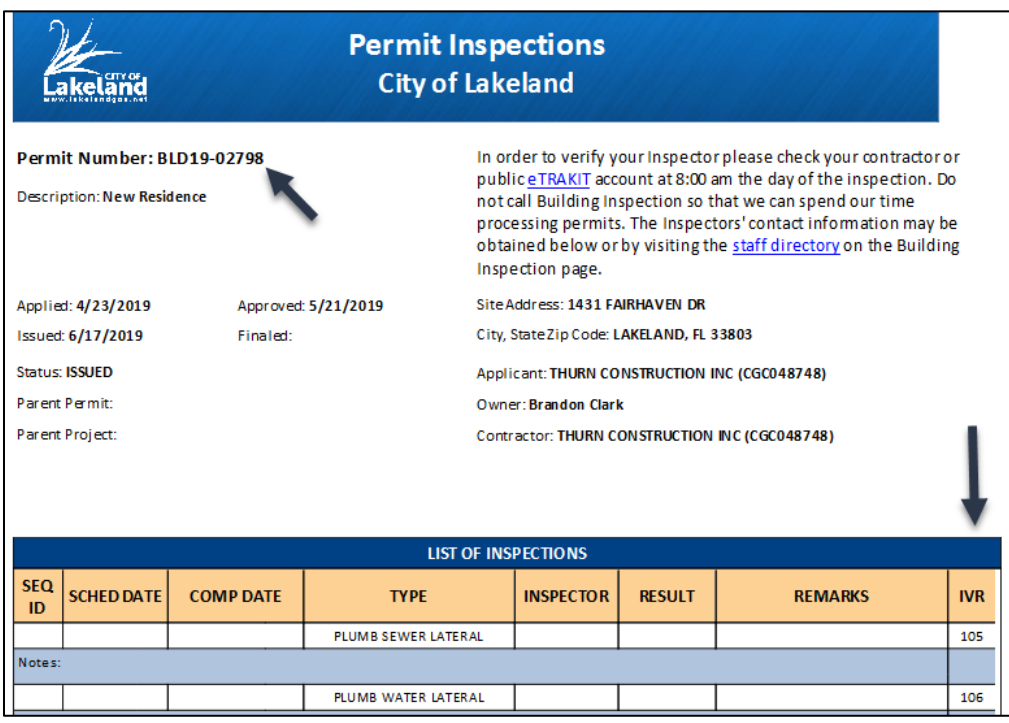

The following is a transcript of the IVR system. The areas in black are where your input is required:

## Begin by dialing the IVR phone number (863-213-0481).

IVR: "Welcome to the City of Lakeland Inspection Scheduling System. Did you know scheduling inspections is even easier through our Etrakit website? Just visit *[Etrakit.lakelandgov.net](https://etrakit.lakelandgov.net/eTRAKiT3/)* today.

To schedule an inspection, press 1. To cancel an inspection, press 2. To retrieve inspection results, press 3. Press the \* key at any time to return to the main menu. To speak with a staff member, press 0."

You: Press 1 (To schedule an inspection)

- IVR: "Please enter your permit number followed by the # key. For letters use the corresponding key on the phone key pad."
- You: Enter your permit number. ("BLD" is "253", enter the 7-digit permit number, don't enter the dash, hit #. For example, to enter permit number BLD18-08145, I would enter: 2531808145#)
- IVR: "Press 1, for permit number BLDxx-xxxxx at (*address*). Press 2, to re-enter your permit number."
- You: If correct, press 1.
- IVR: "There are \_\_ inspections available to be scheduled on this permit, enter a 3 or 4 digit number of the inspection you wish to schedule, followed by the # sign. To get a list of all available inspections, press the # key."
- You: If you know the code/number for the inspection you want, enter the numbers and press #. This information is found on your inspection sheet. If you do not know the code, press #, to hear the list of available inspections. (For example, to schedule a BLDG FILL CELL inspection enter 077#.)

*Note: Only inspections listed on your permit are available for scheduling.*

IVR: (The system will list the next 7 dates available for scheduling inspections)

"Press 1 for (*date/next day*), Press 2 for (*date*), Press 3 for (*date*)" …. etc.

- You: Select the number that correlates to the date you want the inspection for. (For example, enter 1 to schedule for the next working day)
- IVR: "Your inspection has been scheduled your confirmation number is \_\_\_\_\_\_.

To record a message for the inspector, press 1. To repeat this confirmation number press 2. To schedule another inspection on this permit, press 3. To schedule an inspection on a different permit, press 4. To return to the main menu, press 5. To end this call, simply hang up."

You: If you are done scheduling, you can end the call by hanging up.